## Jak na zapomenuté heslo do žákovské knížky?

- 1) Zapomenuté heslo: Nejdříve si otevřeme v internetovém prohlížeči stránku: <https://portal.dmsoftware.cz/?ReturnUrlSOL=%2fSOL%2fApp%2fDefault.aspx>  $\frac{You}{Iube}$ г'n  $\tilde{?}$ OFTWARE Neičastějš Videoprůvodci Podpora Nápověda dotazy **DOMŮ MODULY REFERENCE** SMLUVNÍ DOKUMENTACE **GDPR** Hledat SEZNAMTE SE S NOVÝMI MODULY PŘIHLÁŠENÍ Uživatelské jméno  $\Box$ n  $\Box$ ' B Heslo Přihlásit Zánis do Školní E-třídn E-žákovská Tisk Rozyrh Evidence první třídy matrika kniha knížka wsvědčení a suplování úrazú Zapomněli jste heslo? **Priniasit pres ucet Microsoft IQ** ÷ö. 僵 自 Přihlásit přes SkolniLogin.cz Registrace žáků a rodičů Školní klub Družina Knihovna Nastavení Výuka Přehled Inventái Tisk vysvědčení v 1. pololetí 2018/2019 – shrnutí informací V prvním pololetí doporučujeme využít možnost výpisů z vysvědčení, které PRO ŠKOLY se tisknou na běžný kancelářský papír.
- 2) Zde v rámečku PŘIHLÁŠENÍ vidíme odkaz: Zapomněli jste heslo? a na tento odkaz klikneme. Pak již postupujte podle návodu:

## Zapomenuté heslo

Pokud si heslo pamatujete, ale systém Vám hlásí, že je neplatné, může to mít následující příčiny:

- · máte zapnutou klávesu Caps Lock a při psaní dochází proto k záměně velikosti písmen,
- · máte vypnutou klávesu Num Lock a na numerické klávesnici proto nemůžete psát číslice,
- · internetový prohlížeč Vám předvyplnil heslo, které již není platné.

Pokud systém i nadále odmítá Vaše heslo, či pokud jste heslo zapomněli, zadejte prosím níže své uživatelské jméno, vložte e-mail, který máte evidovaný v informačním systému, opište prosím ověřovací kód a klikněte na tlačítko Pokračovat.

Neznáte-li e-mail, který máte evidovaný v systému, kontaktujte prosím s prosbou o změnu hesla administrátora systému na škole.

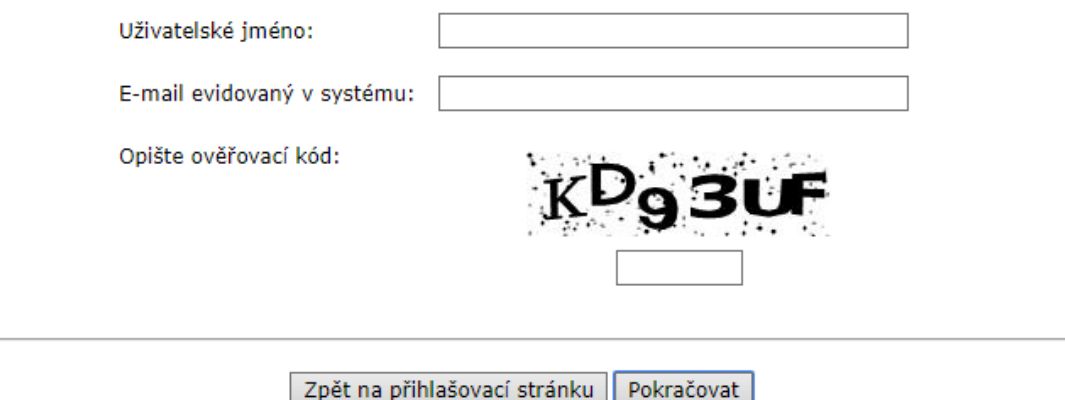

Ověřovací kód je vždy jedinečný. Proto opište ten, který vidíte na obrazovce, nikoliv tento v dokumentu. Vpisuje se do rámečku pod ověřovacím kódem.

- 3) Zapomenuté uživatelské jméno:
	- je nutné se obrátit na administrátora systému v tomto případě ředitel školy,
	- pro dotaz směřovaný k administrátorovi **použijte vždy e-mailovou adresu použitou při registraci**, která **je** také **evidována v systému školní matriky**. Pouze na tuto e-mailovou adresu je možné směřovat odpověď,
	- druhou variantou je osobní návštěva administrátora (ředitele školy), ale to vždy po předchozí domluvě